# **How to record match results online**

## Subject: **Online Results Process**

Steps of the online results process are detailed below. Results will be submitted by team captains online, allowing your players to see up to date league tables, match results and their own player statistics at the touch of a button!

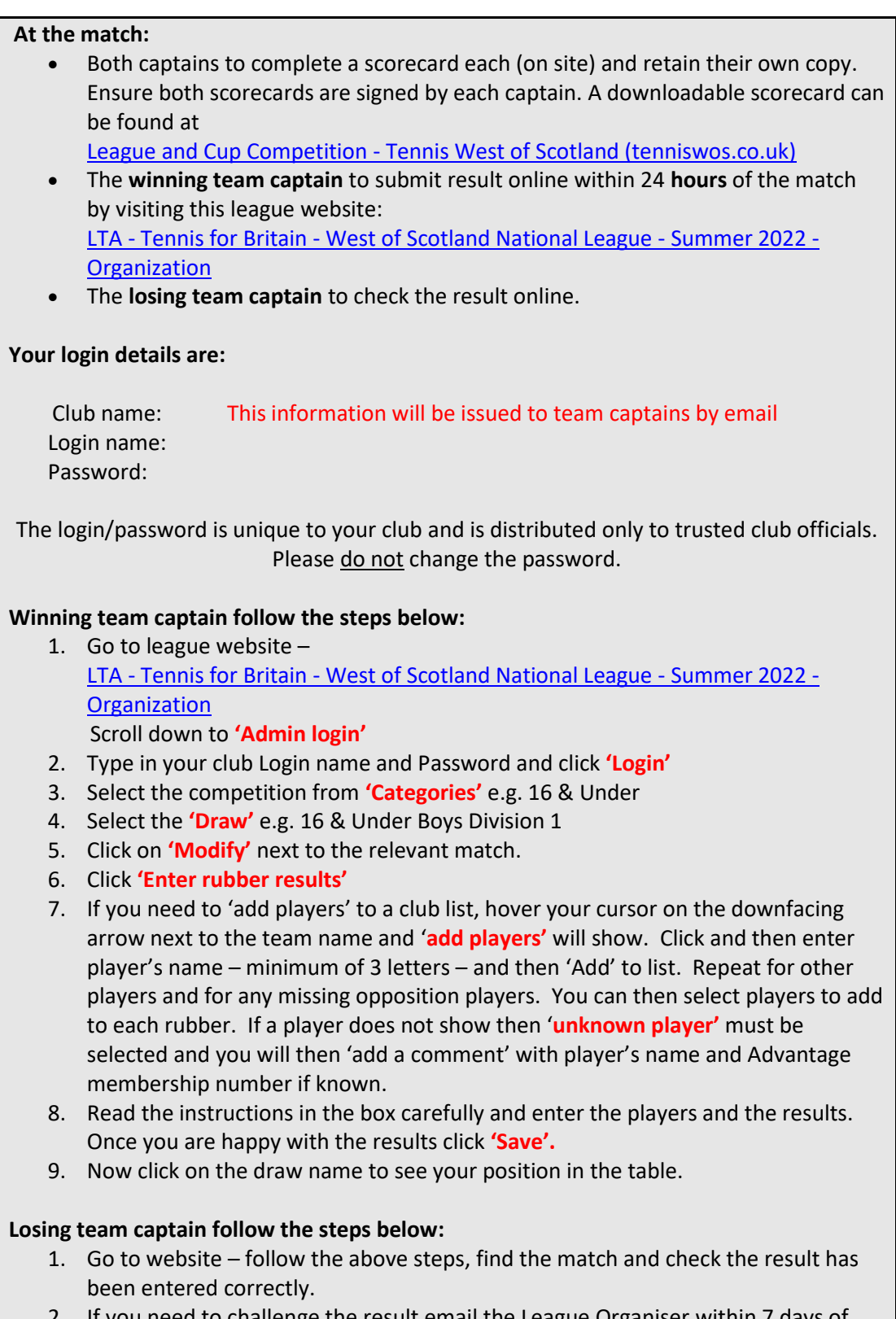

2. If you need to challenge the result email the League Organiser within 7 days of the result being submitted.

# **FAQs:**

### Q: **My password doesn't work?**

A: Make sure you have typed the password correctly using case sensitive letters/ numbers. Please note the logins all begin with 'lta' (as in Lawn Tennis Association). Never change your club's password.

### Q: **How do I re-schedule a match date?**

- A: The winning team may need to re-schedule the match date in order to enter the result. To do this:
	- 1. Follow steps 1-7 of the winning team captain's process
	- 2. Click 'reschedule match' tab
	- 3. Enter the actual date the match was played
	- 4. Click 'save' and now follow steps 8-10 on the winning team captain process (above) to enter the result.
- Q: One of my players does not appear on my club's player list.
- A: Check that the player is an LTA Advantage Member. Your player can join, free of charge, at [www.lta.org.uk/advantage](http://www.lta.org.uk/advantage) and link his/her membership is linked to your club. If the player is already a member, ask them to check that your club is linked as a venue on his/her profile.

### Q: **Where do I post the scorecard?**

A: You no longer need to post the scorecard. Please keep it as a record of the result.

### Q: **I don't have a computer?**

A: Results must be submitted by the winning team captain within 24 hours of a match being completed. You or another trusted member can submit from work, home, or public computer.

#### Q: **Can I phone in my results?**

A: No, results will not be taken over the phone. This is to ensure no mistakes are made and to allow draws to be updated immediately.

If you have read the above information and you are still having a problem, please contact the League Organiser.